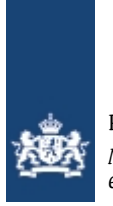

Rijkswaterstaat *Ministerie van Infrastructuur en Waterstaat*

# Vragen over verbinding

Hieronder vindt u specifiek de vragen over XML-verbindingsproblemen.

### **Mijn programma krijgt geen verbinding met AMICE. Wat moet ik doen?**

Krijgt uw programma geen verbinding met AMICE? Lees dan hieronder wat u moet doen.

- Controleer of uw certificaat nog geldig is. Bij de vraag [Hoe controleer ik of het certificaat geldig is](https://www.lma.nl/faq/xml-vragen/vragen-verbinding/#h66824c01-acaf-4b7b-9bf4-7c0b2c865458) staat voor u uitgelegd hou u deze controle uit kunt voeren.
- Controleer of het AMICE Servercertificaat (Een PKIoverheid-certificaat) door uw software vertrouwd wordt. De uitgever van het certificaat, QuoVadis, moet door uw software worden beschouwd als een vertrouwde certificeringsinstantie. Vraag uw ICT-expert of softwareleverancier hoe dit voor uw software gerealiseerd kan worden.
- Heeft u al langer dan 1 jaar geen gebruikgemaakt van AMICE met behulp van eHerkenning? Dan is uw certificaat tijdelijk geblokkeerd. Log dan 1 keer in met eHerkenning om uw certificaat weer te deblokkeren.
- Controleer of het certificaat is geïnstalleerd volgens de procedure die uw programma voorschrijft. Neem bij vragen hierover contact op met uw softwareleverancier.
- Gebruik de juiste inloggegevens. U vindt uw inlognaam boven in het scherm 'Aanmaken en Downloaden XML Certificaat'. Dit scherm opent u met de knop 'uw profiel' rechtsboven in AMICE en vervolgens de knop 'XML Certificaat'. Uw wachtwoord heeft u zelf gekozen toen u een AMICEcertificaat aanvroeg.
- Controleer of u het juiste certificaat voor de juiste omgeving gebruikt. Let op: als u AMICE uitprobeert op de testomgeving, gebruikt u ook het certificaat dat u voor deze testomgeving heeft aangemaakt. Het certificaat van de testomgeving werkt niet voor het 'echte' AMICE, en andersom.
- Controleer of uw meldsoftware, besturingssysteem en internetbrowser up-to-date zijn en dus overweg kunnen met moderne en veilige internetprotocollen.

#### **Mijn computer accepteert het XML-bericht niet. Wat moet ik doen?**

Accepteert uw computer het XML-bericht niet? Controleer dan of het bericht voldoet aan de [XML](https://www.lma.nl/publish/pages/105060/amice_interfaces_voor_melders_290819_v2_1_1.pdf) [Specificaties van het AMICE XML koppelvlak \(pdf, 1.6 MB\).](https://www.lma.nl/publish/pages/105060/amice_interfaces_voor_melders_290819_v2_1_1.pdf)

#### **Hoe controleer ik of het certificaat geldig is?**

Wilt u weten of uw AMICE certificaat geldig is? Klik dan op 1 van de volgende links en log in met uw gebruikersnaam en wachtwoord. Lukt dat? Dan is uw certificaat geldig.

- [Certificaatcontrole AMICE productieomgeving](https://amice.lma.nl/Amice.WebAppAD/frmCertificaatControle.aspx)
- [Certificaatcontrole AMICE testomgeving](https://test.lma.nl/Amice.WebAppAD/frmCertificaatControle.aspx)

#### **Ik krijg de melding '403 Forbidden'. Wat moet ik doen?**

Krijgt u de melding '403 Forbidden'? Controleer dan de dingen hieronder.

**Let op**: weet u niet hoe u doet? Vraag dan uw afdeling ICT om hulp.

• Controleer of uw programma het certificeringspad kent. En dus het AMICE-cliëntcertificaat accepteert. Is dit niet zo? Lees dan de volgende vraag over het certificeringspad.

- Weet u niet hoe deze controle kunt uitvoeren? Raadpleeg dan uw ICT-afdeling.
- Controleer of uw certificaat geldig is. Lees in de vraag [Hoe controleer ik of het certificaat geldig is](https://www.lma.nl/faq/xml-vragen/vragen-verbinding/#h66824c01-acaf-4b7b-9bf4-7c0b2c865458) hoe u deze controle uit kunt voeren.

## **Mijn computer kent het certificeringspad niet. En hierdoor accepteert hij het AMICEcliëntcertificaat niet. Wat moet ik doen?**

Krijgt u de melding 'het certificeringspad kan niet worden achterhaald'? Installeer dan het 'rootcertificaat' van AMICE dat u samen met het AMICE certificaat heeft gedownload op het AMICEwebportaal. Het rootcertificaat heeft de bestandsnaam 'root\_certificaat.cer'. Dit certificaat moet u installeren als 'vertrouwde basiscertificeringsinstantie'.

**Let op**: weet u niet hoe u dit doet? Vraag dan uw afdeling ICT om hulp.

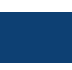

URL: <https://www.lma.nl/faq/xml-vragen/vragen-verbinding/> Datum: 27 april 2024